#### **BAB IV**

#### **HASIL DAN PEMBAHASAN**

#### **4.1 Alat Pendukung Pembuatan Sistem**

Alat pendukung pembuatan sistem informasi *e-document* pascasarjana berbasis web terdiri dari beberapa perangkat lunak dan perangkat keras. Adapun alat pendukung pembuatan sistem yaitu sebagai berikut :

#### **4.1.1 Perangkat Lunak (***Software***)**

Perangkat lunak yang dibutuhkan dalam pembuatan sistem informasi *edocument* pada pascasarjana yaitu :

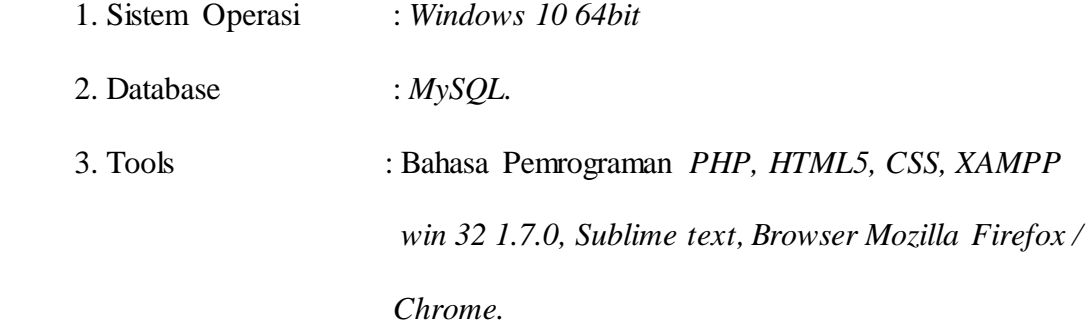

### **4.1.2 Perangkat Keras (***Hardware***)**

Perangkat keras yang digunakan dalam pembuatan system informasi *e-document*  pada pascasarjana yaitu satu unit *Laptop Acer core I.3* dengan *spesifikas*i sebagai berikut:

1. *Processor AMD E2-1800 APU with Radeon (tm) HD Graphics 1.70 GHz.* 

- 2. *RAM 2 GB.*
- 3. *Hardisk 466 GB.*
- 4. *Generic PnP Monitor*.
- 5. *Keyboard* dan *mouse* standar.

### **4.2 Perancangan Antar Muka (Desain** *Interface***)**

Desain antarmuka merupakan rancangan desain dari *website* yang akan dibangun yang menghasilkan sebuah arsitektur perangkat lunak sesuai kebutuhan *use*r yang mampu diterjemahkan kedalam kode program dan *interface*.

Perancangan desain *interface e-document* pascasarjana digambarkan seperti berikut :

#### **4.2.1.1 Rancangan Tampilan Halaman** *Login*

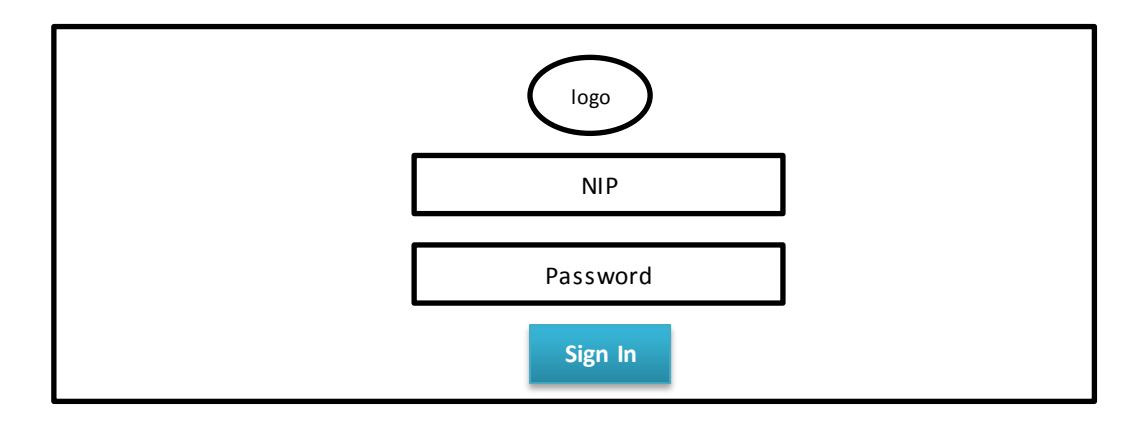

**Gambar 4.1** Rancangan tampilan *Login*

### **4.2.2 Rancangan Tampilan Halaman** *Dashboard*

Pada tampilan ini *user* dapat melihat beranda yang tersedia secara keseluruhan dan menu yang dapat diakses.

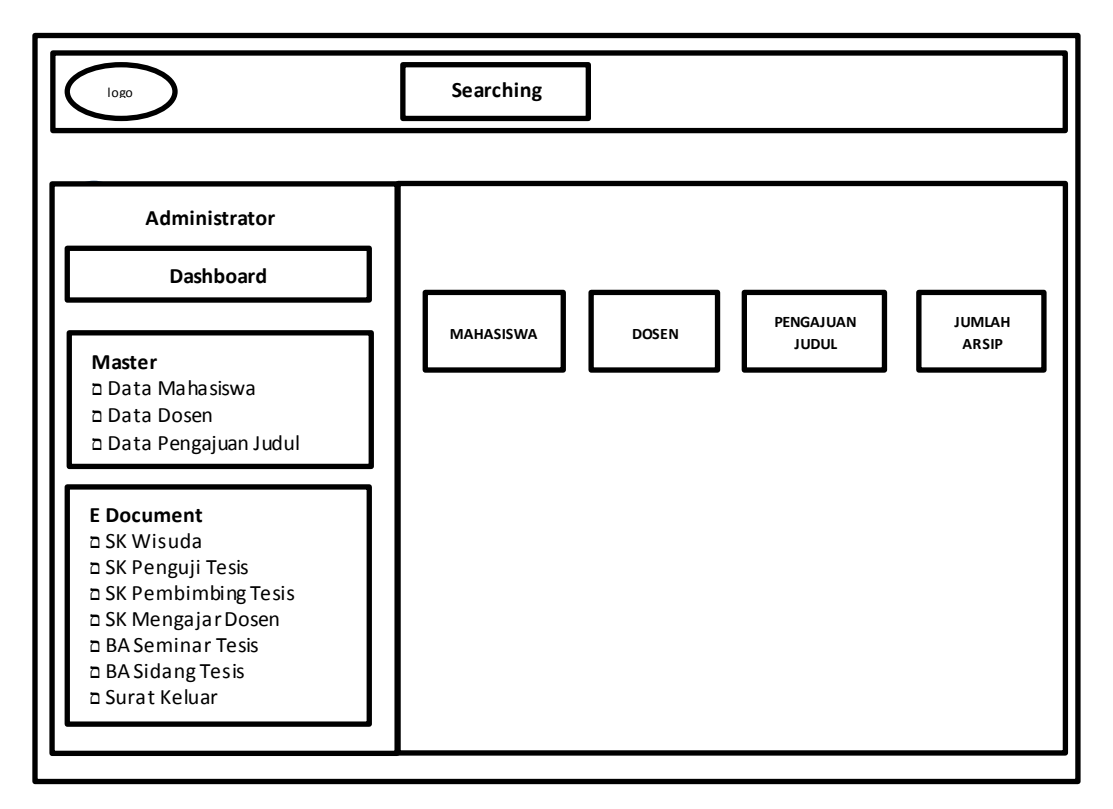

### **4.2.3 Rancangan Tampilan Halaman Data Mahasiswa**

I

Pada rancangan ini menampilkan data mahasiswa prodi pascasarjana

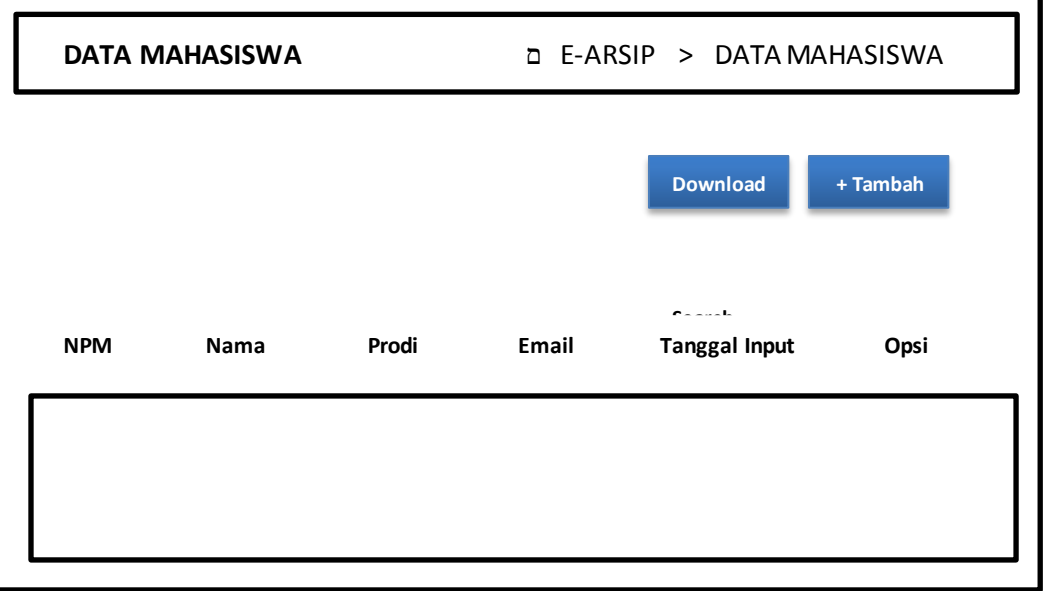

**Gambar 4.3** Rancangan tampilan data mahasiswa

# **4.2.4 Rancangan Tampilan Halaman** *Edit,* **Tambah, Hapus Data Mahasiswa**

Pada rancangan ini merupakan halaman tambah pada data master mahasiswa seperti NPM, Nama, No HP, Email, Prodi dan Alamat oleh admin prodi.

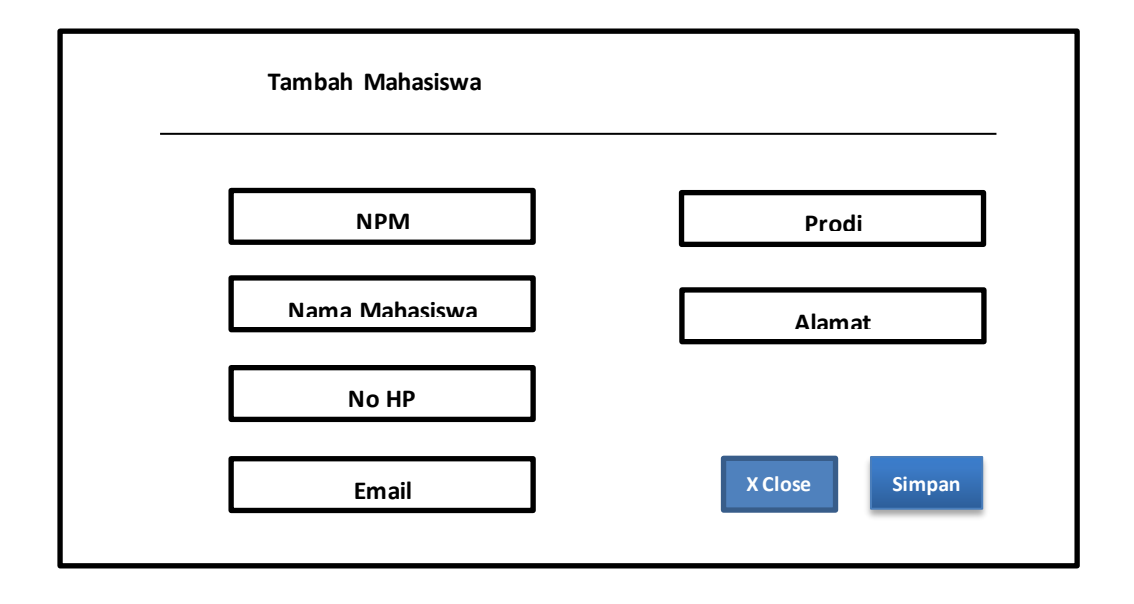

**Gambar 4.4** Rancangan tampilan menu tambah data mahasiswa

### **4.2.5 Rancangan Tampilan Halaman Data Dosen**

I

I

Pada rancangan ini menampilkan data dosen pada prodi pascasarjana, pada menu terdapat akses admin untuk mengedit data, menambah, menghapus maupun mendownload data.

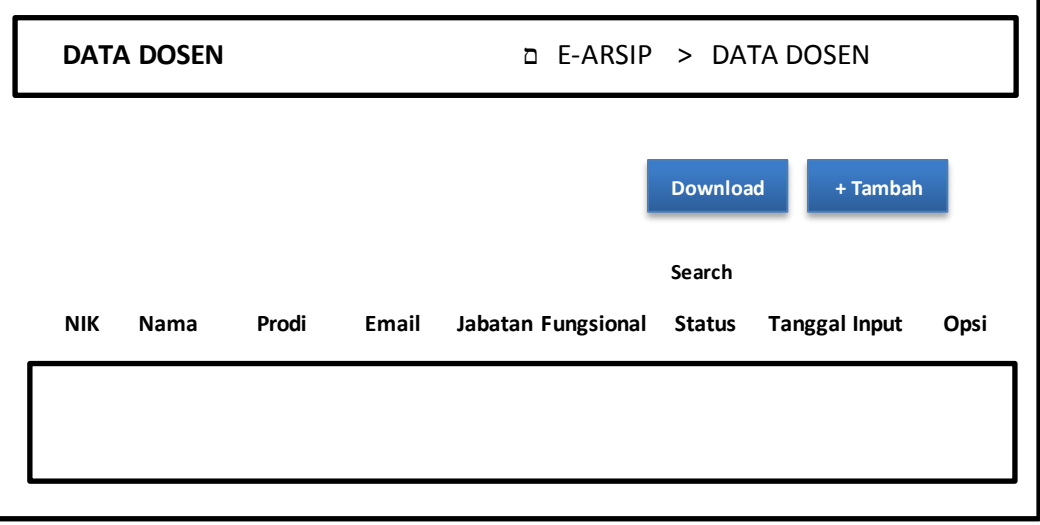

**Gambar 4.5** Rancangan tampilan data dosen

### **4.2.6 Rancangan Tampilan Halaman Data Pengajuan Judul Tesis Mahasiswa**

Pada rancangan ini menampilkan data pengajuan judul tesis mahasiswa, pada menu ini admin dapat memproses pengajuan judul apakah diterima atau ditolak sesuai instruksi dari ka prodi.

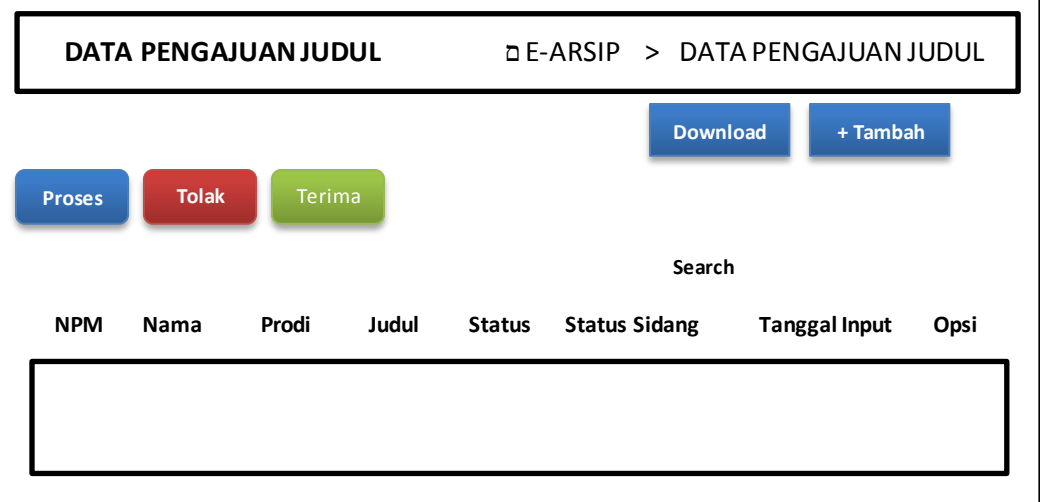

**Gambar 4.6** Rancangan tampilan data pengajuan judul tesis

### **4.2.7 Rancangan Tampilan Halaman Data SK**

Pada rancangan ini menampilkan menu data SK yang telah di scan dan diarsipkan mencakup SK Penguji, SK Pembimbing, SK Mengajar Dosen.

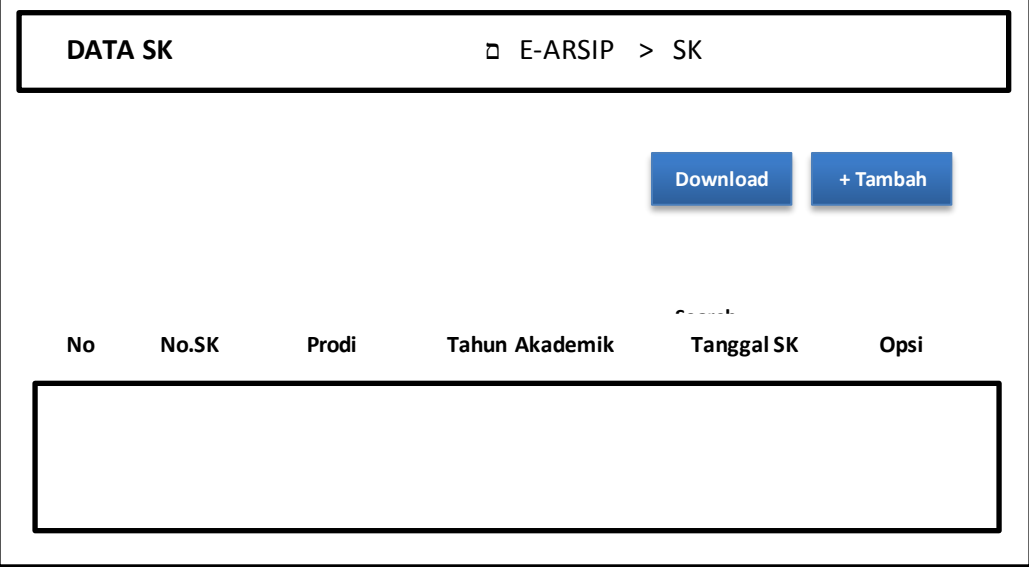

**Gambar 4.7** Rancangan tampilan data SK

### **4.2.8 Rancangan Tampilan Halaman Berita Acara Seminar/Sidang**

Pada rancangan ini menampilkan menu data berita acara seminar maupun sidang tesis mahasiswa. Data ini dapat diakses dan diunduh oleh dosen pascasarjana apabila diperlukan untuk kebutuhan pelaporan BKD.

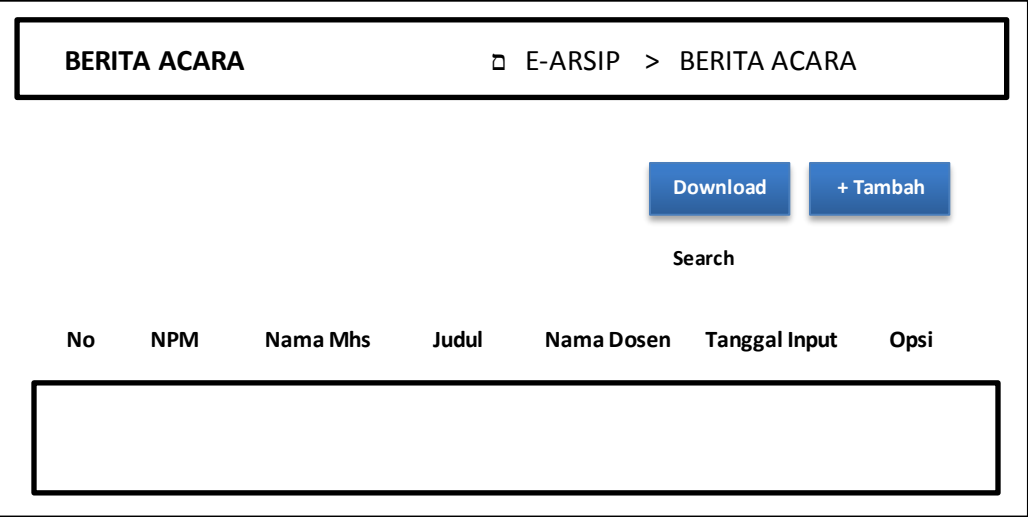

**Gambar 4.8** Rancangan Tampilan Data Berita Acara Seminar/Sidang

## **4.2.9 Rancangan Tampilan Halaman Surat Keluar**

Pada rancangan ini menampilkan menu data surat keluar

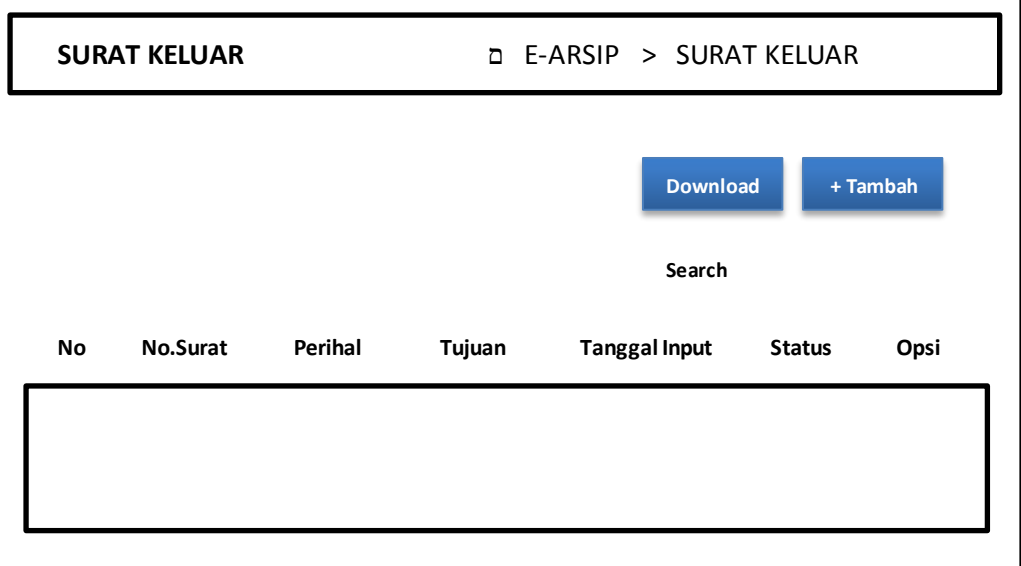

**Gambar 4.9** Rancangan Tampilan Data Surat Keluar

## **4.2.10 Rancangan Tampilan Halaman Tambah Pada Surat Keluar**

Pada halaman ini menampilkan menu untuk membuat atau menambah surat keluar dan mengunggah file surat.

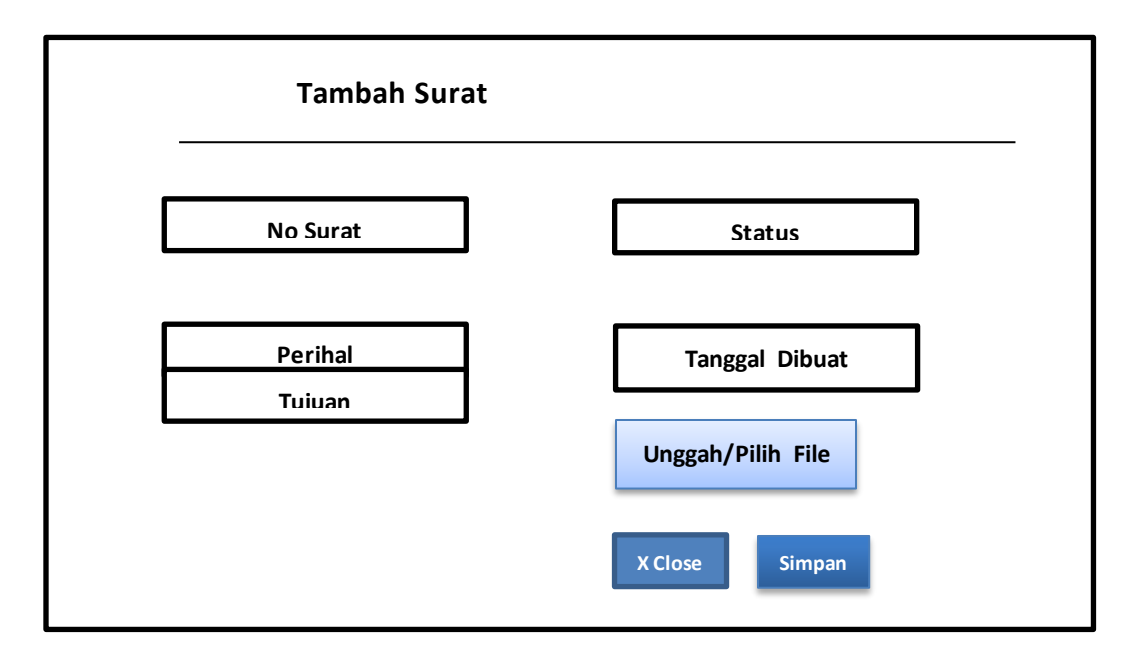

**Gambar 4.10** Rancangan tampilan tambah data pada surat keluar

## **4.3 Hasil Implementasi**

Merupakan hasil rancangan sistem e-document yang dibuat yaitu sebagai berikut :

### **4.3.1 Implementasi Tampilan Halaman** *Login*

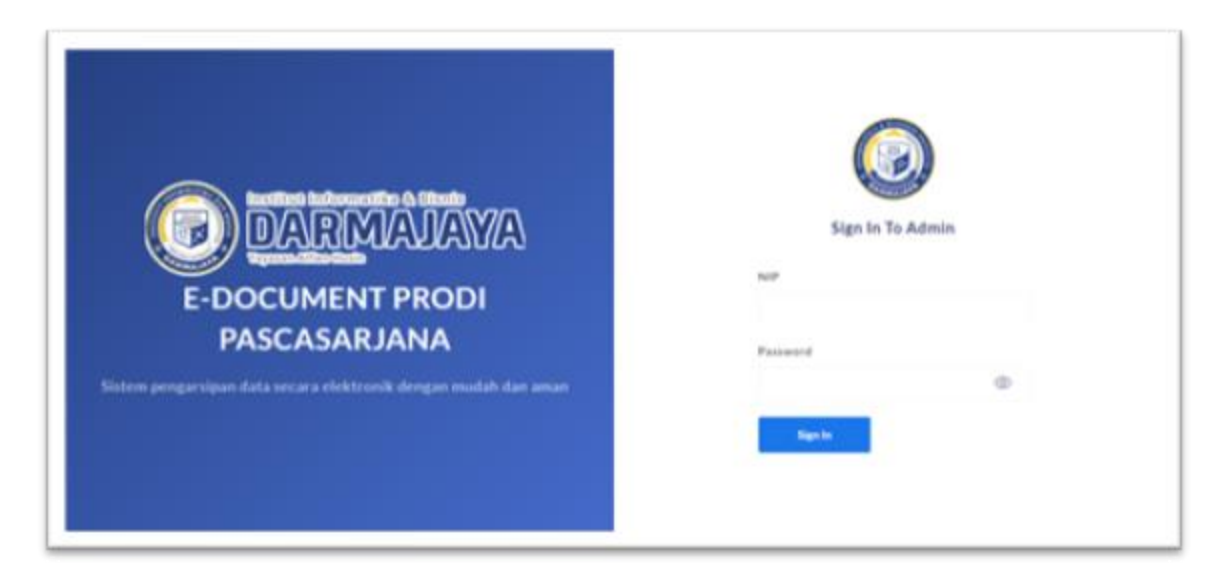

**Gambar 4.11** Implementasi halaman *Login*

# **4.3.2 Implementasi Tampilan Halaman** *Dashboard*

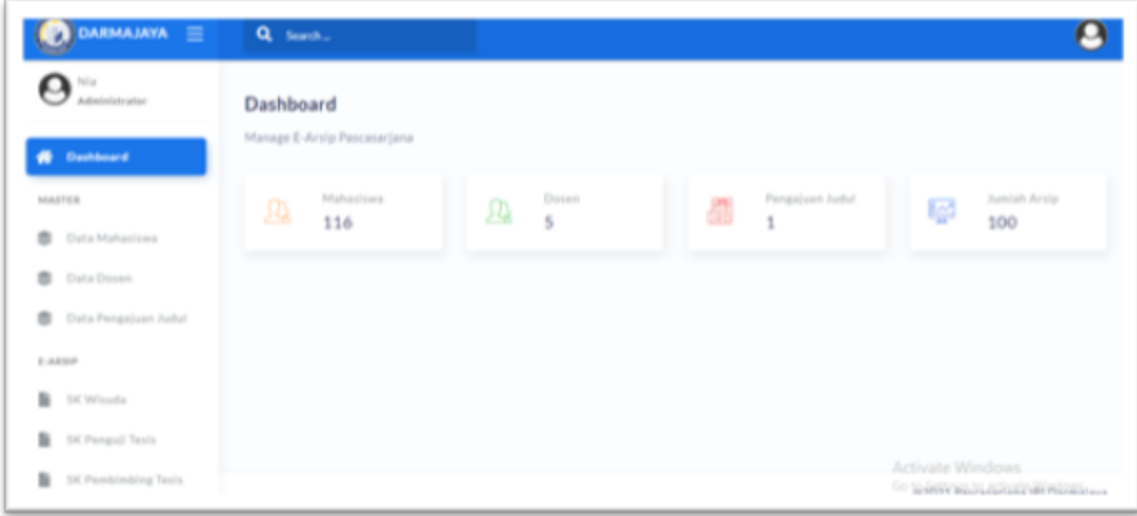

**Gambar 4.12** Implementasi halaman *Dashboard*

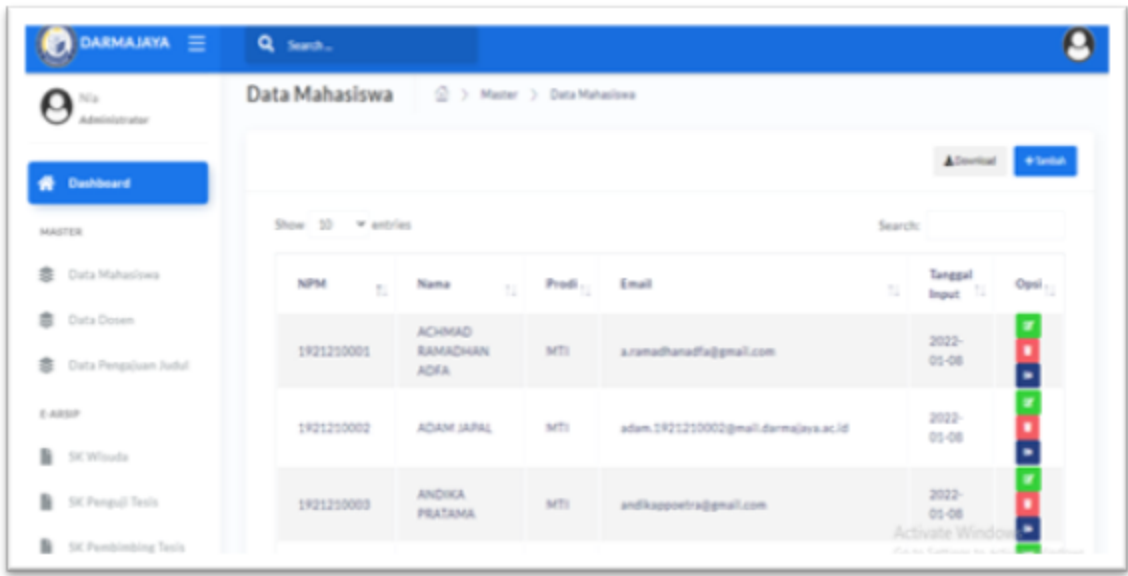

**4.3.3 Implementasi Tampilan Halaman Data Mahasiswa**

**Gambar 4.13** Implementasi halaman Data Mahasiswa

## **4.3.4 Implementasi Tampilan Halaman** *Edit,* **Tambah, Hapus Data Mahasiswa**

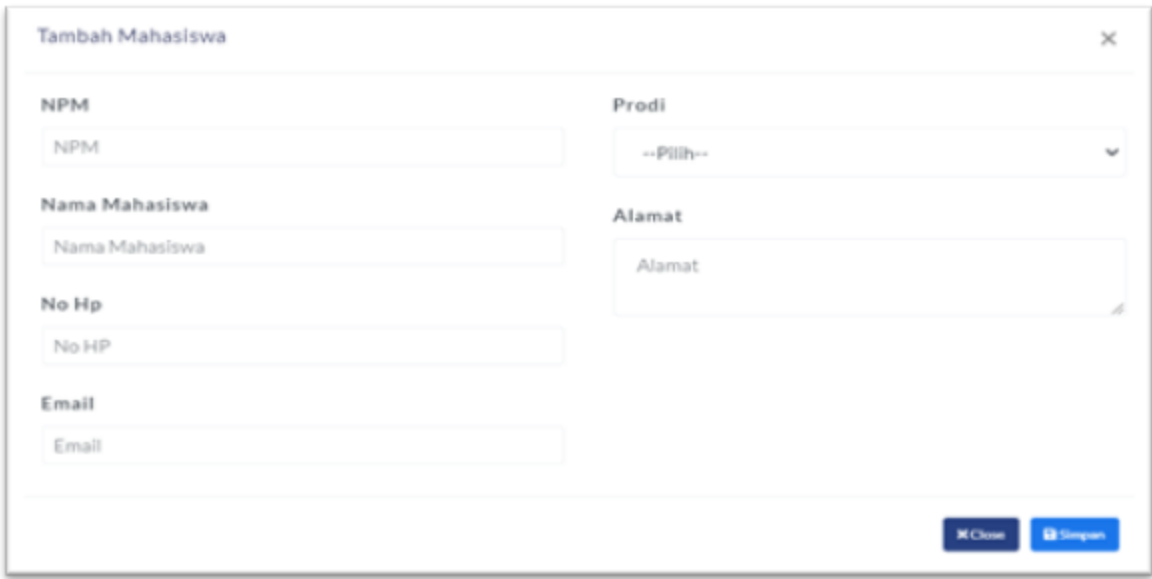

**Gambar 4.14** Implementasi halaman tambah/edit Data Mahasiswa

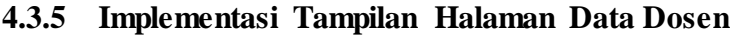

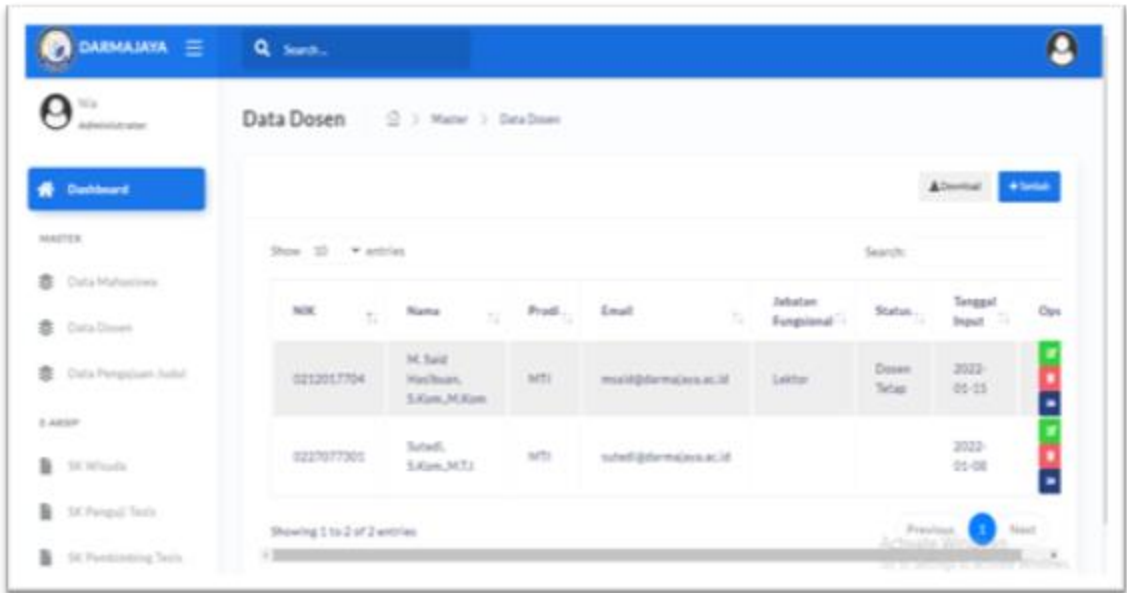

 **Gambar 4.15** Implementasi halaman data dosen

# **4.3.6 Implementasi Tampilan Halaman Data Pengajuan Judul Tesis Mahasiswa**

| DARMAJAYA =                              | Q Suich-                                         |                                            |         |                                                                               |             |                                |                                    |                    |
|------------------------------------------|--------------------------------------------------|--------------------------------------------|---------|-------------------------------------------------------------------------------|-------------|--------------------------------|------------------------------------|--------------------|
| Nia<br>Administrator                     | Data Pengajuan Judul 2 > Master > Data Pengajuan |                                            |         |                                                                               |             |                                |                                    |                    |
| <b>Dashboard</b>                         | Proses Bolak Terima                              |                                            |         |                                                                               |             |                                |                                    | Attention Channel  |
| MASTER                                   | Show 30 V entries                                |                                            | Search: |                                                                               |             |                                |                                    |                    |
| <b>高</b> Data Mahasiswa<br>豊 Data Dosen  | <b>NPM</b><br>TE 1                               | Nama<br>TI                                 | Predi.  | Judul 11 Status 11                                                            |             | Status<br>Sidang <sup>11</sup> | Tanggal<br>Pengajuan <sup>11</sup> | $Opti_{\pm}$       |
| 豊 Data Pengajuan Judul<br>E-ARSIP        | 1921211033                                       | MUHAMMAD<br><b>ATTAN</b><br><b>SAPUTRA</b> | MTI     | <b>SISTEM</b><br><b>PENDETEICS!</b><br>WA.MAI<br><b>MANUSIA</b><br>PADA CITRA | (Si Series) |                                | 2022-02-<br>OR                     | ٠<br>¥             |
| SK Wisuta<br><b>B</b> SiX Perspuli Texis | <b>DIGITAL</b><br>Showing 1 to 1 of 1 entries    |                                            |         |                                                                               |             |                                |                                    | Previous 1<br>Next |

**Gambar 4.16** Implementasi halaman data pengajuan judul tesis mahasiswa

| Total and<br>Adjustation what                            | Data SK Mengajar     | C. 3 Edra's 3 SCManpoint                 |       |                      |                            |                  |     |
|----------------------------------------------------------|----------------------|------------------------------------------|-------|----------------------|----------------------------|------------------|-----|
| <b>B</b> Darkboard                                       |                      |                                          |       |                      |                            | Allowing) EXPANS |     |
| <b><i>DISTURB</i></b>                                    | Show: 10 . V antrian |                                          |       |                      | Superplu-                  |                  |     |
| <b>B</b> Data Mahasiliani                                | $Mm_{\odot}$         | No.5K<br>191                             | Predi | Tallan Akademik      | Tenggal SK                 | Opsi             | -12 |
| <b>B</b> Catia Design<br><b>B</b> . Data Pergisian habit | 5                    | SCO341/DMJ/DEKAN/PASCA/MT1/IX-<br>2021   | MTI   | GANIE 2021-<br>2022  | 2021-09<br>10 <sup>2</sup> | u L              |     |
| <b>E-ASSIS</b>                                           | A.                   | SICOSEL/DMU/DEKAN/FABCA/MT1/11-<br>2021  | ART   | GENAP 2020-<br>30.21 | 2021-03<br>$30-$           | ᄪ                |     |
| B International                                          | ×                    | SK.0281/DMJ/DEKAN/RASCA/MTUX-2020        | MTY   | GANINE 2020<br>2021  | 2020-10-<br>$105 -$        | u L              |     |
| <b>B</b> DC Present Texts<br>$\mathbb{R}$                | $\overline{a}$       | SIC00EL/DM//DEKAN/FASCA/NF1/110-<br>2019 | MT1   | GENAP 2016<br>2020-  | 2020-03-<br>$38 -$         | uo               |     |

**4.3.7 Rancangan Tampilan Halaman Data SK**

**Gambar 4.17** Implementasi halaman data SK

# **4.3.8 Rancangan Tampilan Halaman Berita Acara Seminar/Sidang**

| DARMAJAYA =               | Q Search                       |                   |                                            |                                                                                          |                          |                                          |
|---------------------------|--------------------------------|-------------------|--------------------------------------------|------------------------------------------------------------------------------------------|--------------------------|------------------------------------------|
| Nis<br>Administrator      | Bertia Acara Sidang            |                   | 2 > E-Arala > Bertla Acara Sidang          |                                                                                          |                          |                                          |
| Dashboard                 |                                |                   |                                            |                                                                                          |                          | + Tambah                                 |
| MASTER                    |                                | Show 30 w entries |                                            |                                                                                          | Searcho                  |                                          |
| 枩<br>Data Mahasiswa       |                                |                   |                                            |                                                                                          | Nama                     | Tangga                                   |
| 责<br>Data Dosen           | $N\sigma_{\uparrow\downarrow}$ | <b>NPM</b><br>ti. | Nama Mhs<br>$\pm 1$                        | Judul<br>11                                                                              | 11<br>Dosen              | Opsi $_{\uparrow\downarrow}$<br>Input 11 |
| 责<br>Data Pengaluan Judul |                                | 1921211033        | MUHAMMAD<br><b>ATTAN</b><br><b>SAPUTRA</b> | SISTEM PENDETEKSI WAJAH<br>MANUSIA PADA CITRA<br>DIGITAL                                 | Suted).<br>S.Kom, M.T.I. | ÷<br>$2021 -$<br>$11 - 30$               |
| E-ARSIP<br>٠<br>SK Wisuda | $\overline{z}$                 | 1521210028        | <b>JEPRIANTO</b>                           | IMPLEMENTASI ALGORITMA<br>ROUGE SET DAN NAIVE<br><b>BAYES UNTUK</b><br>MENDAPATICAN RULE | Subadi,                  | ÷<br>2021                                |
| ٠<br>SK Penguji Tesis     |                                |                   |                                            | (ATURAN) DALAM<br>MENVELEKSI PEMOHON<br><b>BANTUAN FASILITAS RUMAH</b>                   | S.Kom, M.T.I.            | $11 - 30$                                |

 **Gambar 4.18** Implementasi halaman data berita acara seminar/sidang

**4.3.9 Implementasi Tampilan Halaman Surat Keluar**

| <b>PYALANAMA</b><br>$\equiv$                   | Q South      |                               |                            |                                             |         |               |              |                   |
|------------------------------------------------|--------------|-------------------------------|----------------------------|---------------------------------------------|---------|---------------|--------------|-------------------|
| o<br><b>TELE</b><br>A-Kasisiptivator           | Surat Keluar | 2 > Earsie > Suist Keiver     |                            |                                             |         |               |              |                   |
| <b>W</b> Destaurant                            |              |                               |                            |                                             |         |               |              | $\bullet$ laster. |
| MARTER                                         |              | Show 33 Wattries              |                            |                                             |         |               | Basistic     |                   |
| $\qquad \qquad \blacksquare$<br>Data Mahastowa | Nov          | <b>No Suran</b>               |                            | Perihal                                     | Tujuan  | Tenggal       | Status: 1777 | Opti              |
| <b>B</b> Oata Dassey                           |              |                               | $\mathcal{R}(\mathcal{C})$ | $\mathbb{Z}$                                |         | To:<br>Input  |              | 189               |
| 市<br>Dalla Pergaban Judul                      |              | IN 023/EMAYASCA/MTLVH<br>2021 |                            | <b>Be NFM Mahasizura</b><br>File raisem.pdf | WH3     | 2021-06<br>28 | $\sim$       |                   |
| 6.68337                                        |              |                               |                            | of the                                      |         | 2022-01-      |              |                   |
| B  tot Winsola                                 | ž.           | 344,344                       |                            | File Report Oata:<br>St/Pengoliant          | vilants | 25            | $\equiv$     |                   |
| n.<br>SK Panguir Taxis                         |              | Showing 1 to 2 of 2 entries   |                            |                                             |         |               | Freelings.   | <b>Final</b>      |
| $\mathbf{m}$<br>54 Rendmahine Texts            |              |                               |                            |                                             |         |               | Activate     |                   |

 **Gambar 4.19** Implementasi halaman data surat keluar

# **4.3.10 Rancangan Tampilan Halaman Tambah Pada Surat Keluar**

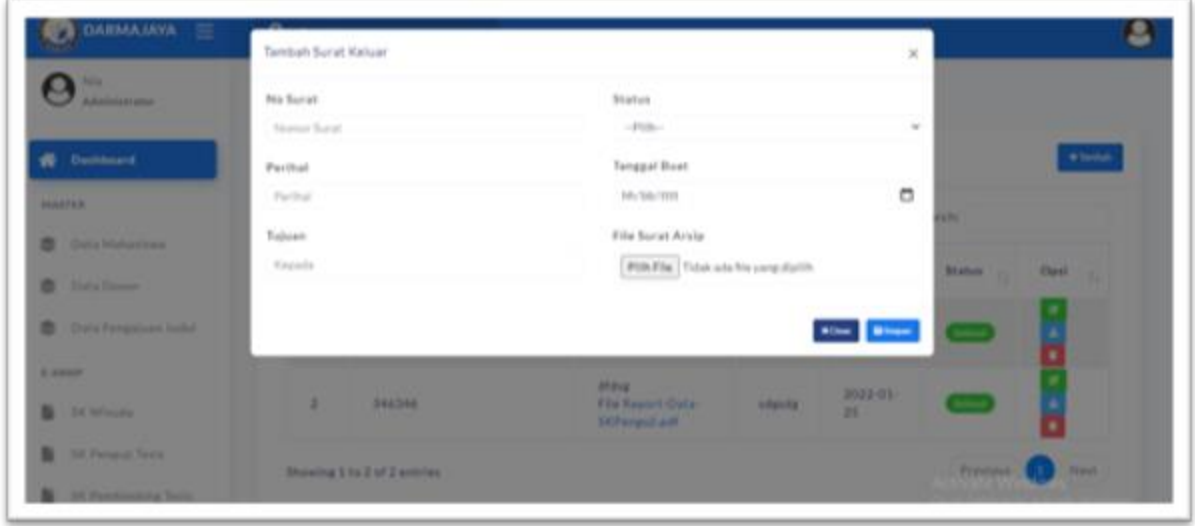

**Gambar 4.20** Implementasi halaman tambah data surat keluar

#### **4.4 Hasil Pembahasan**

Hasil dari pembahasan ini berisi tentang proses pengarsipan dokumen elektronik pada program studi pascasarjana IIB Darmajaya terutama dibatasi pada dokumen prodi Magister Teknik Informatika, dalam sistem ini diusulkan admin prodi dapat melakukan pengarsipan data dengan mengedit data akademik maupun berkas akademik serta pengarsipan surat keluar yang diharapkan dapat mengefisiensi penyimpanan dokumen yang selama ini masih berupa paperbased yang tentunya sulit untuk dicari serta membutuhkan waktu untuk pembuatan pelaporan ke kepala program studi.

#### **4.4.1 Kelebihan Program**

Program ini memiliki kelebihan sebagai berikut :

- 1. Sistem ini memudahkan admin pascasarjana dalam mengelola dokumen akademik dan pelaporan.
- 2. Sistem ini meminimalisir kehilangan dokumen dan meningkatkan keamanan dan kerahasiaan dokumen.
- 3. Sistem ini dapat mengefisiensi user dalam pencarian dokumen yang dibutuhkan.

#### **4.4.2 Kekurangan Program**

Program ini memiliki kekurangan sebagai berikut :

- 1. Belum maksimalnya proses integrasi terhadap unit lain yang juga berkaitan dengan proses akademik di prodi pascasarjana.
- 2. Kurang maksimalnya pengarsipan dalam setiap kategori dokumen yang dibutuhkan user seperti dosen.